### **TECHNICAL PLAN**

#### **Equipment List**

- 1. 1 Laptop
- 2. 1 Charger for laptop
- 3. Index card containing member name and uniqname. One member's uniqname should be missing.

#### **Software Needs**

- Bluejeans downloaded on laptop
- [OR] Quicktime to record webcam

#### **Mcommunity Account**

We are using the U-M account of the participant.

### **MODERATOR SCRIPT**

#### **Preamble**

Hello, first of all, I would like to thank you for agreeing to volunteer in this usability test of MCommunity. To provide you with a brief overview, MCommunity is a public listing of individuals and groups at the University of Michigan. All current members of the U-M community have profiles in the MCommunity Directory. This listing includes faculty, staff, students, retirees, alumni, and sponsored affiliates. Anyone who has a profile in the directory can create groups in the directory.

During the usability test, I will ask you to complete four tasks on MCommunity during which I will only read out the prompts and remain silent to record down my observations. **Throughout the tasks, please share your thoughts out loud with each interaction that you experience.** Further, we expect you to spend no more than 10 minutes on each task. Be that as it may, please be assured that I will neither share nor mention your name, and only refer to information relevant for this usability test to ensure your privacy. Finally, I would like to remind you that this usability test is specifically for testing the system, and not its users. As such, if you feel unsure or uncomfortable about something at any time, please share your thoughts with a brief comment and ask me to move on.

Before we begin this usability test, I will ask you a short list of pre-questionnaires so that my colleagues and I can gain a better understanding of your background. At the end of the usability test, I will ask you a few questions regarding your overall experience and interactions with MCommunity which will conclude our session. If you have any questions or concerns, now is the time to let me know. If not, I will begin reading the pre-questionnaires to begin this usability testing session.

## **PRE-QUESTIONNAIRES (**https://goo.gl/forms/CGpt1RtS0rcGx0X02**)**

- 1. What is your role at the University?
	- a. Student
	- b. Teaching Faculty
	- c. Staff

 $\overline{\phantom{a}}$ 

- 2. How long have you been affiliated with the University?
- 3. How long have you been using MCommunity (in years)?
	- a. Less than 1 year
	- b. 1 year
	- c. 2 years
	- d. 3 years
	- e. 4 years
	- f. 5 years
	- g. More than 5 years
- 4. Have you used the MCommunity beta website before?
	- a. Yes
	- b. No

### **TASKS**

#### **Task 1**

You recently started a student organization and need to create a group email to manage your team communication and announcements. To do so, please go to **MCommunity Beta** and create the following email group: test622studentorg@umich.edu. When you are either done or unsure of what to do next, please let your moderator know that you are ready to move on.

#### **Task 2**

You recently done a recruitment drive for your student group, and five people have gave you their contact information hoping to join your student organization. One of these people has forgot to include their uniqname, please find their uniqname. You know that this person is a student in the school of information.

Afterwards, add all of the people to the group you made in the previous task.

\*\*[\\*@umich.edu](mailto:yongjia@umich.edu) \*\*[\\*@umich.edu](mailto:yuehanl@umich.edu) \*\*[\\*@umich.edu](mailto:yuehanl@umich.edu) \*\*[\\*@umich.edu](mailto:yuehanl@umich.edu) \*\*[\\*@umich.edu](mailto:yuehanl@umich.edu)

#### **Task 3**

For this task, please set your MCommunity group so that anyone can join/leave test622studentorg group freely. In addition, to ensure that your members are not spammed by strangers, please configure the group so you are notified when an invalid email address tries to join the group.

#### **Task 4**

Now that all of your team members are added to the [test622studentorg@umich.edu](mailto:test622studentorg@umich.edu) email group, you want to send out an email to a guest speaker for an upcoming event. You want to send this email using your student organization email id which is "Test 622 Student Org". Please spend the remaining time to configure the group mail so that you can send out an announcement with ['test622studentorg@umich.edu](mailto:test622studentorg@umich.edu)' as the sender's address.

#### **Last Task**

As the final task, please delete the group that you made as part of these test.

### **POST-QUESTIONNAIRES**

1. Please rank the difficulty of each task

Task 1: Group Creation

Not difficult at all 0 1 2 3 4 Very Difficult

Task 2: Add Members to a group Not difficult at all 0 1 2 3 4 Very Difficult

Task 3: Change group settings Not difficult at all 0 1 2 3 4 Very Difficult

Task 4: Send email as group Not difficult at all 0 1 2 3 4 Very Difficult

Task 5: Delete group Not difficult at all 0 1 2 3 4 Very Difficult

### **DEBRIEFING**

Ask about any problems that were encountered. (if applicable)

Our participants encountered problems with group creation where the lack of error response update led our participants to create multiple test groups. While other tasks were not met with as much confusion or difficulty, Task 4 remained as the most *oblivious task we asked our participants to perform.*

Ask for details about any comments made during the test. (if applicable)

*Post-usability test group sessions and reflections of either BlueJeans or Quicktime recordings point to significant* confusion among participants for Task 4. Here, only a two out of the participants were either aware or able to set up an email *alias for MCommunity groups through Google Mail.*

Ask for details about the features that were liked/disliked.

All of the participants were pleased with the new responsive interface as well as the auto-fill suggestion feature. At the same time, they noted Beta still needs to address key alert notification systems to prevent unintentional errors by the users, *especially in both group creation and member addition.*

We greatly appreciate your participation in this usability test!

# **DATA LOGGING**

# **TASKS**

### **Task 1**

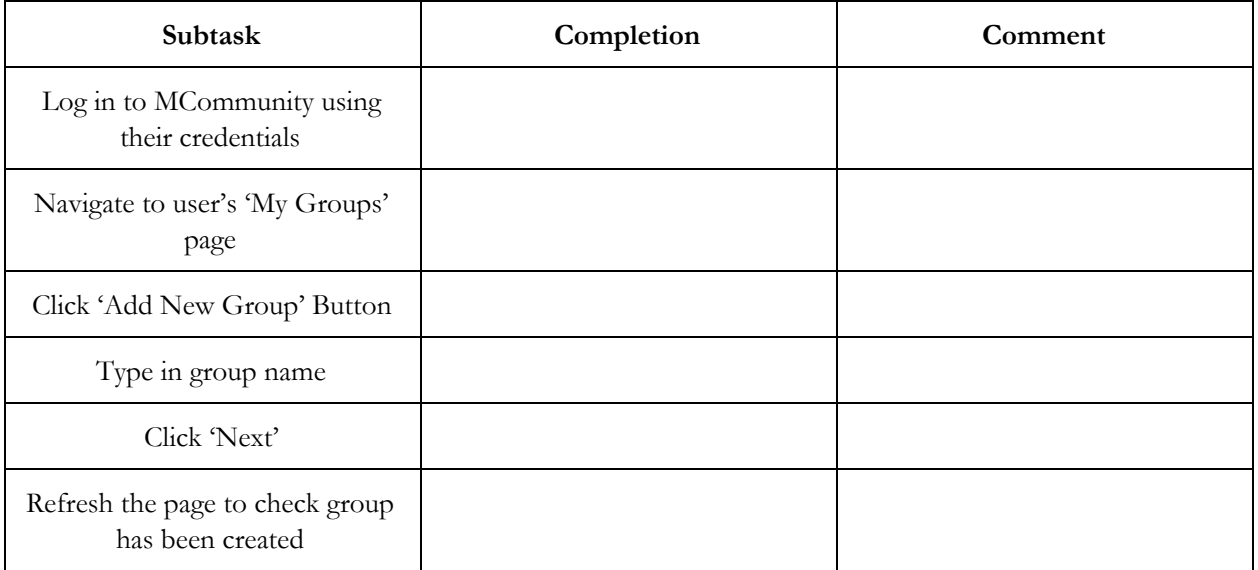

#### **Task 2**

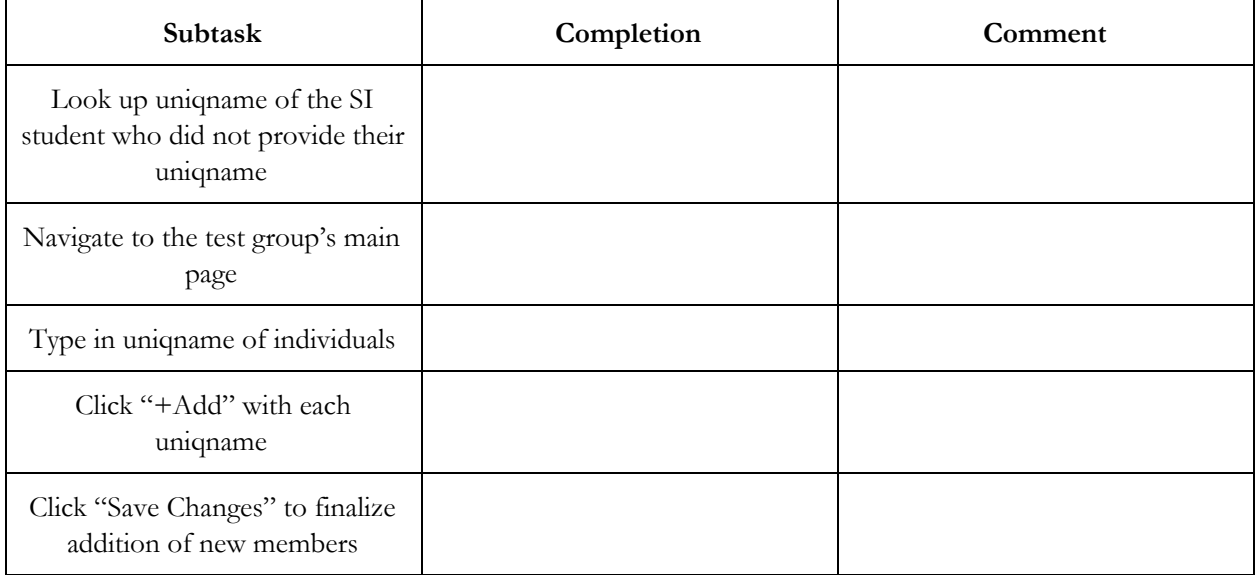

### **Task 3**

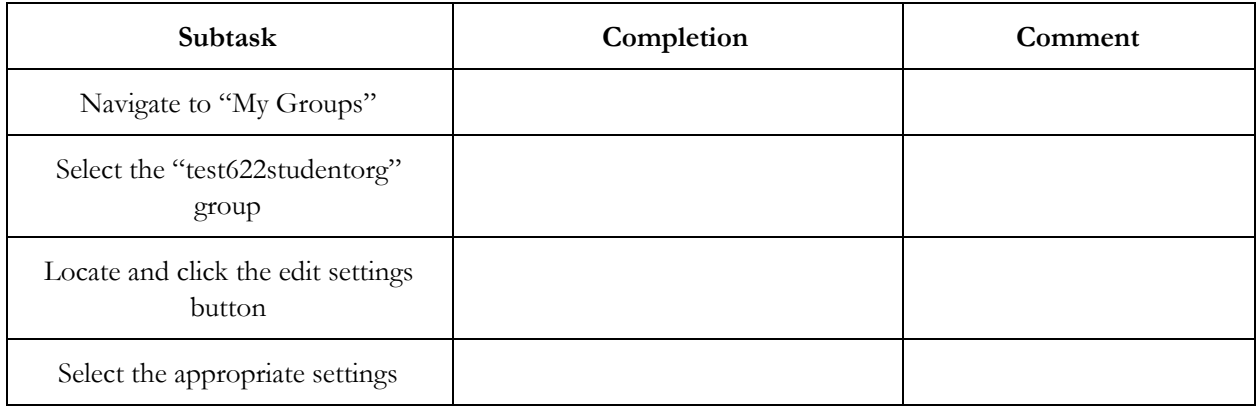

### **Task 4**

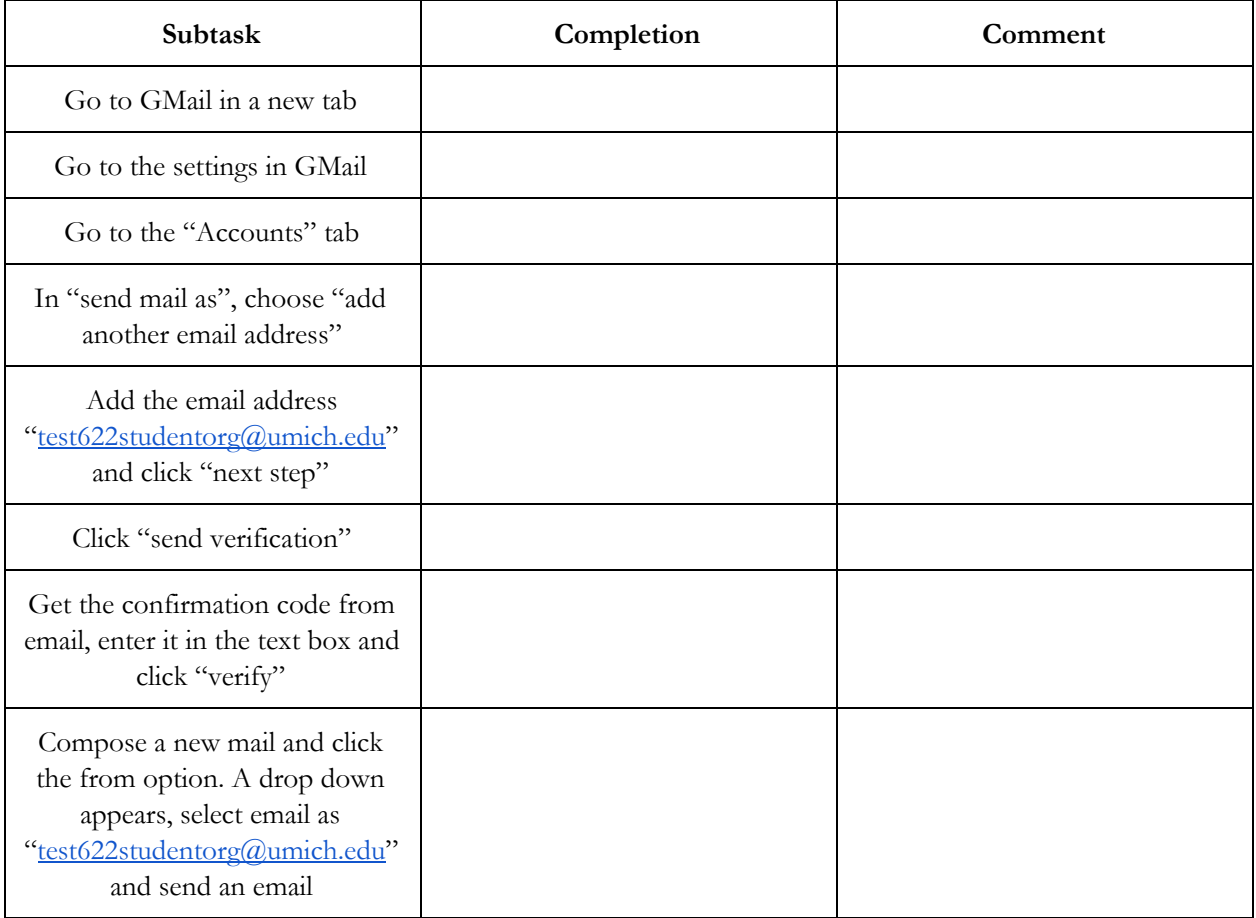

### **Task 5**

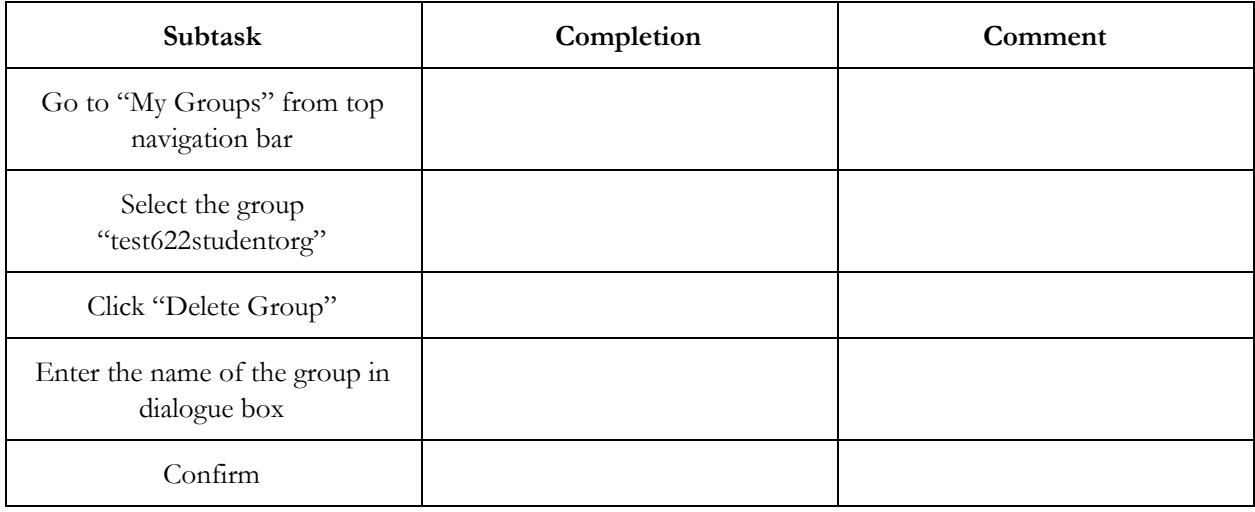

### **Pre-Questionnaire Responses**

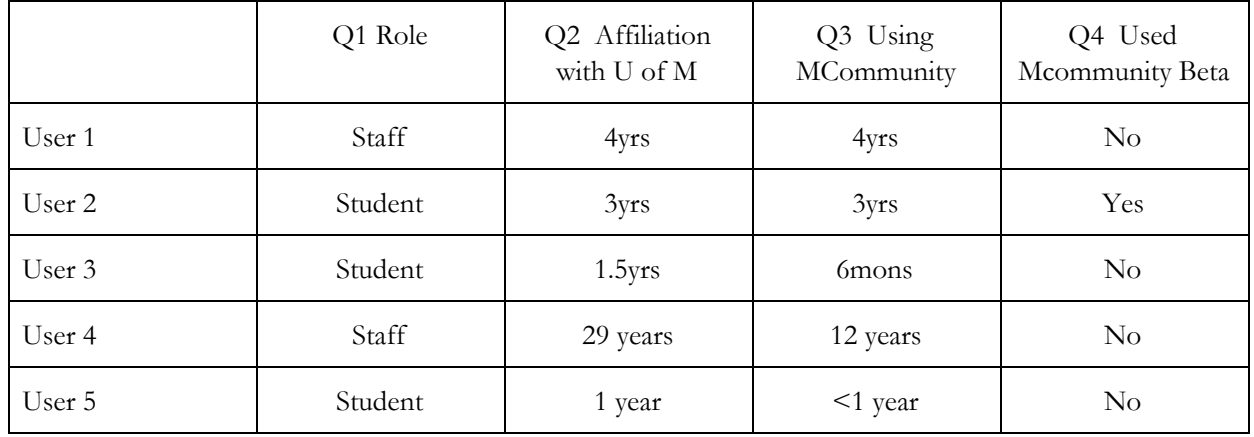

### **Post-Questionnaire Responses**

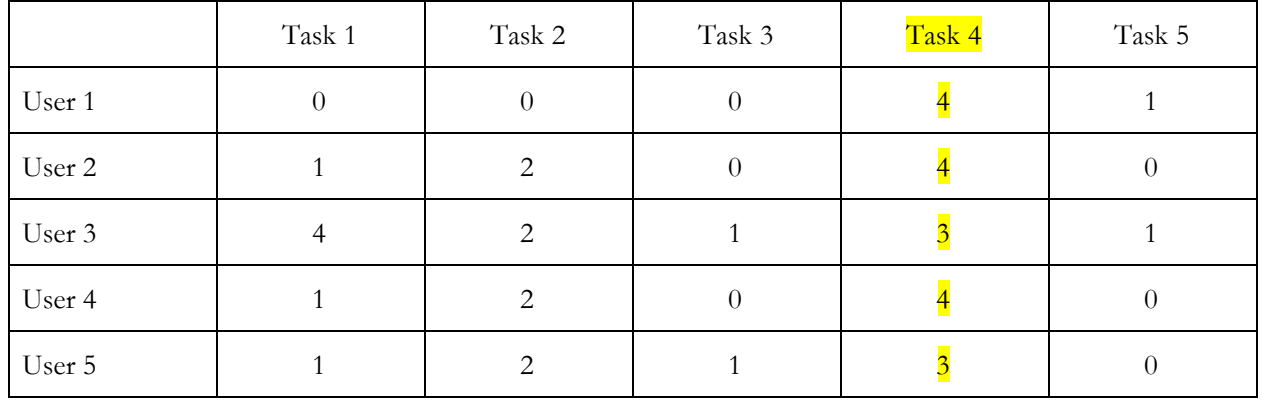